## **Table of Contents**

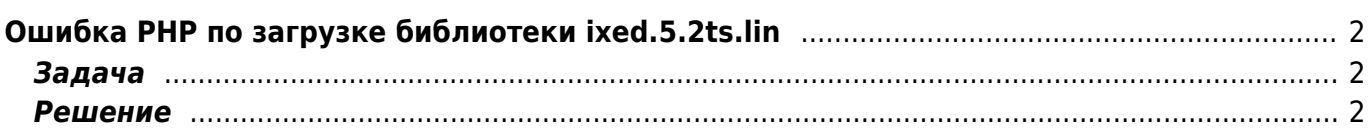

## <span id="page-1-0"></span>**Ошибка PHP по загрузке библиотеки ixed.5.2ts.lin**

[joomla,](https://kibi.ru/tags/joomla?do=showtag&tag=joomla) [hostgator,](https://kibi.ru/tags/hostgator?do=showtag&tag=hostgator) [php,](https://kibi.ru/tags/php?do=showtag&tag=php) [error](https://kibi.ru/tags/error?do=showtag&tag=error)

## <span id="page-1-1"></span>**Задача**

На Хостгаторе в логах PHP появляется многократная ошибка:

Unable to load dynamic library '/usr/local/lib/php/extensions/no-debug-nonzts-20060613/ixed.5.2ts.lin

Логи пухнут и занимают место на сервере.

## <span id="page-1-2"></span>**Решение**

В панели управления Хостгатора надо отключить php.ini QuickConfig

From: <https://kibi.ru/> - **Киби.ru**

Permanent link: **<https://kibi.ru/joomla/task18?rev=1277302476>**

Last update: **2010/06/23 18:14**

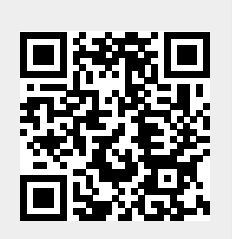